# УДК [373.5.016:51]:004

DOI: https://doi.org/10.33216/2220-6310-2020-99-6-29-40

# **ВИКОРИСТАННЯ ДИНАМІЧНОГО СЕРЕДОВИЩА У НАВЧАННІ МАТЕМАТИКИ**

### **І. В. Воронова**

[ORCID](https://orcid/) 0000-0002-4880-752X

# **Т. В. Турка**

[ORCID](https://orcid/) 0000-0001-6445-2223

# **А. В. Стьопкін**

[ORCID](https://orcid/) 0000-0002-6130-9920

*В наш час науково-технічний розвиток ставить нові вимоги до надання освітніх послуг. Зрозуміло, що освіта повинна відповідати сучасним тенденціям розвитку нашої країни, а це неможливо без глибокої комп'ютеризації освітнього процесу. Застосування інформаційних технологій в освіті позитивно впливає на гармонійний розвиток особистості, формування творчості та уміння вирішувати проблеми різного характеру.*

*Використання комп'ютера на уроках дозволяє вчителеві значно зменшити час на підготовку наочного матеріалу, підвищити його якість, що позитивно впливає на цікавість самого уроку, роблячи його більш сучасним та різноманітним. Інтегроване використання знань з різних розділів математики, фізики та інформатики дозволяє реалізовувати міжпредметні зв'язки та сприяє ознайомленню учнів з елементами дослідницького підходу. Зрозуміло, що однією з основних причин використання сучасних інформаційних технологій у процесі навчання математики в школі є можливість моделювання різноманітних об'єктів. Використання графічних можливостей дозволяє зробити уроки більш змістовними і ефективними, а використання анімацій дозволяє підвищити інтерес до вивчення предмета та зробити його більш зрозумілим. Особливо це стосується розділів стереометрії, які як відомо досить складні для розуміння учнями.*

*У статті висвітлено сучасний стан проблеми використання динамічних середовищ при викладанні математики в школі. Показано як цікаво і без особливих труднощів будувати багатогранники за допомогою онлайн сервісів. Розглянуто динамічне геометричне середовище GeoGebra та графічний калькулятор Desmos, визначено* 

*основні їх можливості та обґрунтовано доцільність їх використання, зроблено порівняльний аналіз. Наведено приклад задачі, розв'язаної за допомогою динамічного середовища GeoGebra та графічного калькулятору Desmos.*

*Дана робота допоможе вчителю розкрити необхідність пошуків різноманітних форм і методів використання інформаційних технологій в навчальному процесі у школі, щоб зробити уроки математики по-справжньому продуктивними, а процес навчання цікавим.*

*Ключові слова: динамічне середовище, графічний калькулятор, GeoGebra, Desmos, інтерактивні комп'ютерні моделі, інформаційні технології.*

**Постановка проблеми у загальному вигляді.** Сенс сучасної освіти не стільки дати учням глибокі знання, скільки навчити їх творчо мислити, самостійно застосовувати отримані уміння та навички до розв'язування тих чи інших завдань. Ось чому для викладання слід застосовувати такі прийоми та методи, використання яких допомогло б прагненню учнів освоїти нове та підвищити рівень зацікавленості у навчанні (Чернякова, Турка, Стьопкін, 2019). Сучасні навички роботи з комп'ютером допомагають кардинально змінити процес навчання, коли учень переходить від «споживача знань» до активного дослідника, «відкривача знань». Важливо розуміти, що комп'ютеризація освіти, використання комп'ютерних технологій дозволить зробити навчання більш ефективним, якщо його застосовувати як засіб пізнання, а не передавання знань.

Сьогодні велика увага приділяється використанню комп'ютерів та інформаційних технологій для посилення наочного та експериментального компонента викладання математики (Семенець, 2015; Стьопкін, Турка Стьопкіна, 2020), реалізації практичної орієнтації в навчанні математики на основі дидактичних можливостей сучасних інформаційно-комунікаційних технологій, таких як комп'ютерна візуалізація, навчальна інформація та комп'ютерні об'єкти, що вивчаються, можливість «математичного експерименту» для вивчення певних математичних закономірностей чи власних значень геометричних фігур.

**Аналіз останніх досліджень і публікацій.** Проблема використання новітніх інформаційних технологій у навчальному процесі досить широко вивчалась видатними педагогами та методистами: Ю. В. Горошко, Є. Ф. Вінниченко, М. Г. Друшляк, О. В. Семенихіна, В. М. Ракута, М. І. Шкіль та ін. Психологічні аспекти досліджувалися в працях В. П. Безпальком, В. М. Бондаровською, В. П. Зінченком та ін. Проаналізувавши джерела (Горошко, Вінниченко, 2006; Друшляк,

30

Семенихіна, 2014; Ракута, 2014), присвячені впровадженню динамічної математики в навчальний процес, можна зробити висновок, що інтенсивність досліджень такого впровадження в навчальних закладах постійно зростала і продовжує зростати в наш час.

Судячи з закордонного та вітчизняного досвіду, можна зробити висновок, що використання комп'ютерних програм для створення динамічних моделей доцільно застосовувати при вивченні математики. При цьому технології постають як нові інтерактивні засоби навчання, які мають певні дидактичні особливості, що дають змогу якісно змінити методи навчання.

**Мета статті** − показати учителям як легко і цікаво, без особливих труднощів будувати багатогранники за допомогою онлайн сервісів. Визначити основні можливості динамічного геометричного середовища GeoGebra і графічного калькулятора Desmos; виконати їх порівняльний аналіз на прикладі задачі з побудови багатогранників.

**Виклад основного матеріалу дослідження.** Динамічна комп'ютерна модель дозволяє користувачеві інтерактивно змінювати певну кількість параметрів модельованого об'єкта, причому перевага інтерактивності у тому, що учень може безпосередньо бачити результат впливу зміни тих чи інших параметрів на стан чи поведінку об'єкта.

Використання комп'ютерних моделей у навчальному процесі, як показує практика, є важливим фактором підвищення результативності уроку математики. Їх можна використовувати з різною метою, а саме:

• інтерактивні комп'ютерні моделі – динамічні наочні посібники;

• моделі, які призначені для автоматизації обчислень;

• комп'ютерні моделі, що використовуються у якості вправ на готових кресленнях.

Зрозуміло, методика використання можливостей середовища багато в чому залежить від наявного устаткування. Тому ми обрали GeoGebra і Desmos − ці середовища легко доступні та не потребують додаткового обладнання.

Щоб порівняти та проаналізувати, ми обрали одну спільну задачу: побудова перерізу піраміди площиною, що проходить через визначені точки.

Розпочали ми із GeoGebra, яка має інтуїтивно-зрозумілий інтерфейс, що складається з вікна графіки та вікна алгебри, і не потребує значних зусиль для засвоєння. З одного боку, у вікні графіки, користувач за допомогою миші може створювати будь-які геометричні побудови за допомогою точок, векторів, прямих, дуг тощо, алгебраїчне подання яких відобразиться у вікні алгебри. З іншого боку, координати та рівняння

об'єктів можуть бути введені за допомогою клавіатури у вікні алгебри, тобто існує безпосередній зв'язок алгебри з геометрією. Таким чином, можна легко складати графіки функцій, перерізи, працювати зі слайдерами для підбору необхідних параметрів.

GeoGebra – вільно-поширюване динамічне геометричне середовище, що об'єднує в собі геометрію, алгебру та арифметику. Даний програмний продукт був створений під керівництвом Маркуса Хохенвартера, роботу над яким він розпочав у 2001 році на базі Зальцбурзького університету та продовжив в Університеті Флорида Атлантік (2006–2008), Університеті штату Флорида (2008–2009 роки), і тепер в університеті в Лінці. Розроблене програмне забезпечення розраховане для викладання та вивчення математики у середніх школах та коледжах (10–18 років), проте воно надає широкі можливості для застосування і у вищій школі.

На відміну від інших програм для динамічного маніпулювання геометричними об'єктами, ідея GeoGebra полягає в інтерактивному поєднанні геометричного, алгебраїчного і числового подання.

Програма надає багаті можливостями для роботи з функціями (побудова графіків, обчислення екстремумів, інтегралів і т.д.). Однією із значних її переваг є можливість покроково відображати побудову фігур. Таким чином, є можливість анімовано змінювати координати точок, тоді фігура ніби оживає на моніторі, змінюючи зображення внаслідок зміни координат опорних точок.

GeoGebra має інтуїтивно-зрозумілий інтерфейс, що складається з вікна графіки та вікна алгебри і не потребує значних зусиль для засвоєння. З одного боку, у вікні графіки, користувач за допомогою миші може створювати будь-які геометричні побудови за допомогою точок, векторів, прямих, дуг тощо, алгебраїчне подання яких відобразиться у вікні алгебри. З іншого боку, координати та рівняння об'єктів можуть бути введені за допомогою клавіатури у вікні алгебри, тобто існує безпосередній зв'язок алгебри з геометрією. Таким чином, можна легко складати графіки функцій, працювати зі слайдерами для підбору необхідних параметрів.

Застосування GeoGebra у навчальному процесі надає можливість:

- створювати динамічні моделі для ілюстрації, візуалізації та демонстрації різних математичних понять, означень, теорем тощо;
- впровадити конструктивний напрям у навчанні;
- організувати евристичну діяльність;
- підготувати навчальні матеріали шляхом співпраці.

Для початку у середовищі GeoGebra обираємо пункт 3D графіка. Для того щоб дізнатися, як користуватися тим чи іншим інструментом, достатньо мишкою навести на нього (рис. 1).

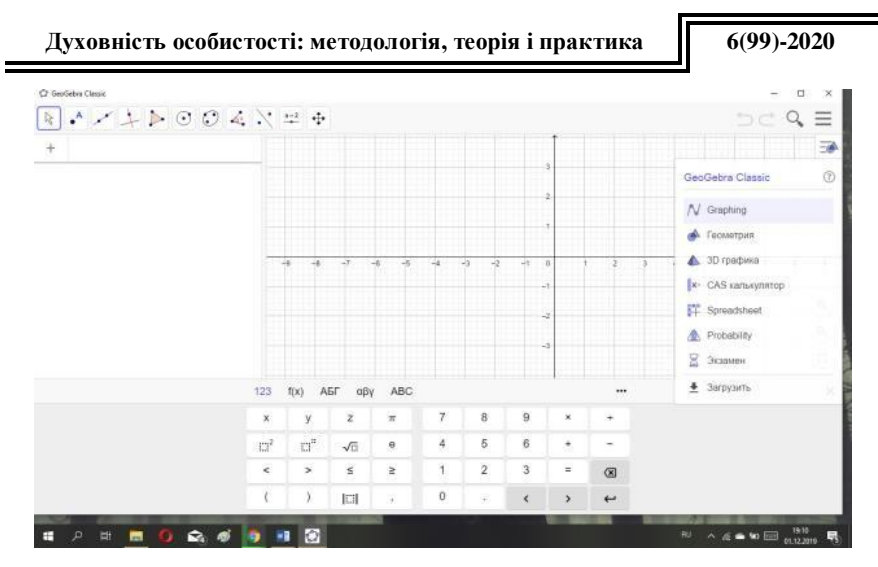

Рис. 1

Після того, як все зручно влаштовано для подальшої роботи, починаємо будувати і наносимо на полотно всі дані з умови задачі. У полі, що з'явилося, створимо необхідне креслення, розпочавши з основних точок побудови.

Користуємося інструментами з головної панелі, обиратимемо необхідні інструменти (точка, відрізок) для побудови макета піраміди. Отриманий чотирикутник − шуканий переріз (рис. 2).

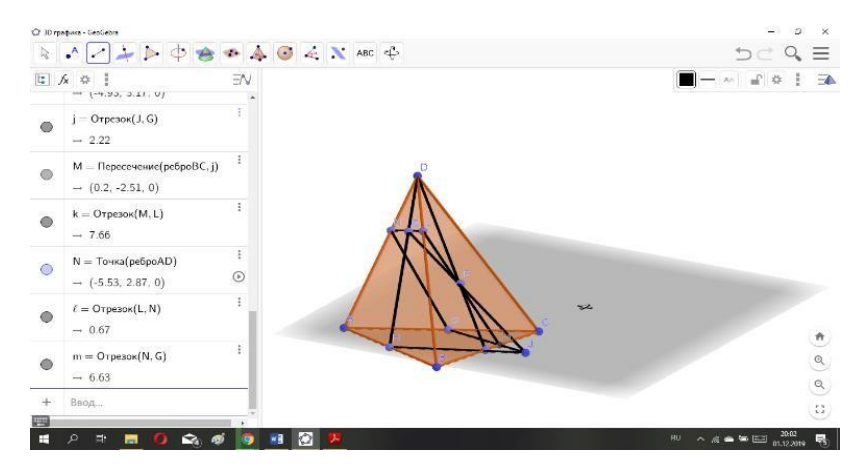

Рис. 2

Усі побудовані об'єкти можна переміщати в просторі робочого поля за допомогою покажчика миші. Змінювати розмір, колір, товщину об'єктів залежно від необхідності, можна за допомогою команди: права кнопка миші (по об'єкту, що цікавить) → Властивості. У меню Властивості, обираючи потрібну вкладку, виконаємо необхідні перетворення об'єкту. При необхідності можна видаляти непотрібні об'єкти за допомогою команди: права кнопка миші (по об'єкту, що цікавить) → Видалити.

Desmos – це безкоштовний онлайн сервіс, який використовують для побудови різноманітних графіків функцій. За допомогою цього сервісу також будують графіки нерівностей, заданих функцій, функцій з параметрами, графіки в полярній системі координат тощо. В середовищі Desmos також можна задавати рухомі точки та позначати точки або групу точок на графіках. Діапазон досліджуваних графіків функцій досить широкий: степеневі, показникові, логарифмічні, тригонометричні та обернено тригонометричні, гіперболічні, а також статистичні функції та функції розподілу ймовірностей.

Для того щоб побудувати, ми повинні на координатній площині задати точки. Для цього потрібно натиснути кнопку «+» в лівому куті і у меню, яке відкрилося вибрати пункт «Таблиця» (рис. 3).

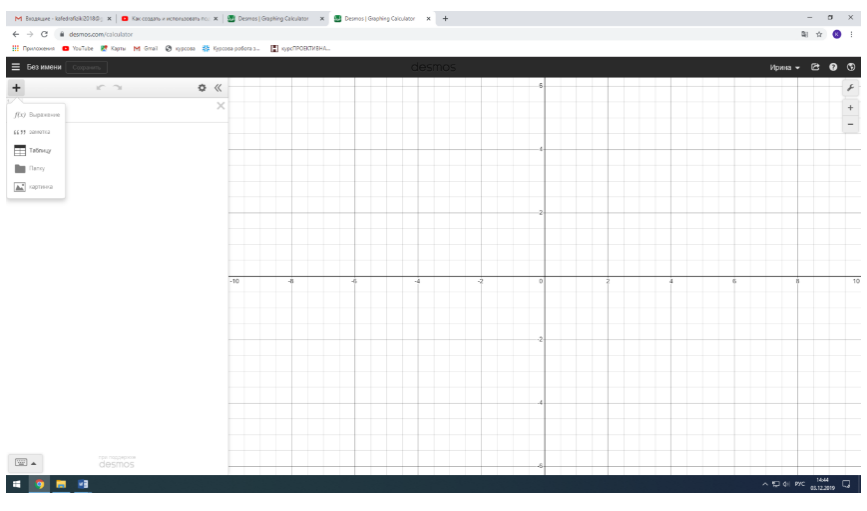

Рис. 3

Ми починаємо будувати і наносимо на полотно всі дані з умови задачі. Щоб побудувати піраміду, ми вносимо координати точок. Для того щоб

з'єднати точки лініями, ми натискаємо лівою кнопкою миші і утримуємо її, так само ми можемо і змінювати колір. Ми також можемо змінювати положення точок, для цього натиснувши лівою кнопкою і утримавши у меню, яке з'явилось, обираємо «Drag». Можна лінії чи точки вмикати і вимикати їх у міру необхідності натиснувши один раз. Це дозволить готувати всього один файл для уроку, а не кілька різних (рис. 4).

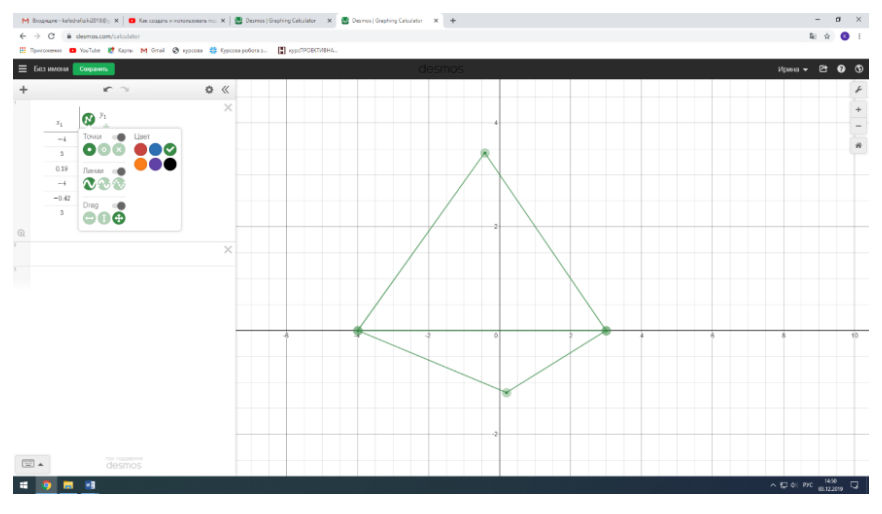

Рис. 4

Завдяки можливості збереження готових графіків у бібліотеці Desmos, їх можна використовувати як тренажери при поясненні нового матеріалу та для фронтальної роботи з використанням проектора. Важливо знати про існування тонких налаштувань і різних додаткових опцій, які значно спрощують процес підготовки до уроку і скорочують втрати часу на зміну завдань.

Проаналізувавши програми, ми зробили такі висновки.

GeoGebra має такі плюси використання:

 середовище GeoGebra поширюється безкоштовно, що дозволяє безперешкодно встановлювати її на ПК у дома і в школах;

багатомовність інтерфейсу;

простота і зручність графічного інтерфейсу;

 є можливість показувати і приховувати об'єкти за допомогою прапорців;

 має таку функцію, як винесення малюнка. Наприклад, після того, як побудували який-небудь багатогранник, можна винести його кут або декілька ліній окремо від нього. З подібною функцією ви зможете детально розглянути будь-яку частину фігури.

У числі недоліків пакету GeoGebra можна відмітити наступне:

 система команд, не представлених в графічному інтерфейсі, досить велика, але не завжди інтуїтивно зрозуміла, її можливості неочевидні непідготовленому користувачеві програми (наприклад, самостійне освоєння побудови параметричних кривих може викликати в учнів деякі труднощі);

 непослідовність інтерфейсу при переході в 3D режим (наприклад, втрачається можливість побудови плоских фігур безпосередньо в просторі).

Програма Desmos має такі плюси:

безкоштовна онлайн програма;

 дозволяє використати функції «Поділитися» через соціальні мережі;

має функцію збереження;

зручна навігація, наявність віртуальної клавіатури;

 використання функції подвійного зображення (у вікно програми можна додати зображення і поверх нього (або поруч) побудувати графік ідентичний (або будь-який інший, для порівняння));

 на одному екрані можна відображати необмежену кількість графіків, при цьому вказувати свій колір для кожного.

Недоліки використання вищезазначеної програми:

система працює тільки в режимі онлайн;

 вставляти рівняння в поле введення не вийде, можна тільки вводити вручну;

система побудови англомовна.

**Висновки і перспективи подальших досліджень.** Отже, можна зробити висновок, що на основі проведеного вище дослідження двох динамічних середовищ математичного моделювання найбільш зручним для роботи вчителя видається середовище GeoGebra. Desmos, це все ж таки онлайн сервіс для побудови графіків, тому вона не така практична як GeoGebra.

Програма GeoGebra − це хороший інструмент для візуалізації розв'язання різного роду завдань не лише з геометрії, але і з алгебри, за допомогою якого можна підвищити інтерес до предмету, підвищити рівень самооцінки учнів, розвинути навички самоконтролю, спонукати до відкриття і вивчення нового у сфері інформаційних технологій, бажанню поділитися своїми знаннями.

### **Література**

- 1. Горошко Ю. В., Вінниченко Є. Ф. Використання комп'ютерних програм для створення динамічних моделей при вивченні математики. *Науковий часопис НПУ імені М.П. Драгоманова.* Серія №2: Комп'ютерно-орієнтовані системи навчання: зб. наук. праць. Київ, 2006. № 4 (11). С. 56–62.
- 2. Друшляк М. Г., Семенихіна О. В. Комп'ютерні інструменти програм динамічної математики і методичні проблеми їх використання. Інформаційні технології і засоби навчання, 2014. Том 42, №4. С. 109-117
- 3. Ракута В. М. Система динамічної математики GEOGEBRA як інноваційний засіб вивчення математики. *Інформаційні технології і засоби навчання*: матеріали четвертої міжнародної науково-практичної конференції, Львів, 24 квітня 2014 р. Львів : FOSS, 2014. С.101-103.
- 4. Семенець С. П. Методологія і теорія розвивального навчання математики: монографія. Житомир : О. О. Євенок, 2015. 236 с.
- 5. Стьопкiн А. В., Турка Т. В., Стьопкiна А. С. Офісний пакет OpenOffice на уроках математики*. Збірник наукових праць фізико-математичного факультету ДДПУ.* Слов'янськ : ДДПУ, 2020. Випуск №10(11). С. 81-85.
- Турка Т. В., Стьопкін А. В. Використання можливостей PowerPoіnt в навчальному процесі. Збірник наукових праць фізикоматематичного факультету ДДПУ. Слов'янськ : ДДПУ, 2019. Випуск №9(10). С. 116-123.

#### **References**

- 1. Horoshko, Yu. V., & Vinnychenko, Ye. F. (2006). Vykorystannya kompyuternykh prohram dlya stvorennya dynamichnykh modeley pry vyvchenni matematyky [Using computer programs to create dynamic models in the study of mathematics]. *Naukovyi chasopys NPU imeni M. P. Drahomanova.* Seriya 2: Kompyuterno-oriyentovani systemy navchannya: zb. nauk. prats, *4 (11),* 56–62. Kyiv (ukr).
- 2. Drushlyak, M. H., & Semenykhina, O. V. (2014). Kompyuterni instrumenty prohram dynamichnoii matematyky i metodychni problemy yikh vykorystannya [Computer tools for dynamic mathematics programs and methodological problems of their use]. *Informatsiyni tekhnolohii i zasoby navchannya, 42(4),* 109-117 (ukr).
- 3. Rakuta, V. M. (2014). Systema dynamichnoii matematyky GEOGEBRA yak innovatsiynyi zasib vyvchennya matematyky [GEOGEBRA system of dynamic mathematics as an innovative means of studying mathematics]. *Informatsiyni tekhnolohii i zasoby navchannya,* Materialy chetvertoii mizhnarodnoii naukovopraktychnoii konferentsii, Lviv, April 24, 2014, 101-103. Lviv: FOSS (ukr).
- 4. Semenets, S. P. (2015). *Metodolohiya i teoriya rozvyvalnoho navchannya matematyky:* monohrafiya [*Methodology and theory of developmental teaching of mathematics:* monograph], 236. Zhytomyr: O. O. Yevenok (ukr).
- 5. Stopkin, A. V., Turka, T. V., & Stopkina, A. S. Ofisnyi paket OpenOffice na urokakh matematyky [OpenOffice office suite for math lessons]. *Zbirnyk naukovykh prats fizyko-matematychnoho fakultetu DDPU, 10(11),* 81-85. Sloviansk: DDPU (ukr).

6. Stopkin, A. V., Cherniakova, Ya. V., & Turka, T. V. (2019). Vykorystannya mozhlyvostei PowerPoint v navchalnomu protsesi [Using the capabilities of PowerPoint in the learning process]. *Zbirnyk naukovykh prats fizyko-matematychnoho fakultetu DDPU, 9(10),* 116-123. Sloviansk: DDPU (ukr).

# **ИСПОЛЬЗОВАНИЕ ДИНАМИЧЕСКОЙ СРЕДЫ ПРИ ОБУЧЕНИИ МАТЕМАТИКЕ**

# **И. В. Воронова, Т. В. Турка, А. В. Степкин**

*В настоящее время научно-техническое развитие формирует новые требования к предоставлению образовательных услуг. Понятно, что образование должно соответствовать современным тенденциям развития нашей страны, а это невозможно без глубокой компьютеризации образовательного процесса. Применение информационных технологий в образовании положительно влияет на гармоничное развитие личности, формирование творчества и умение решать проблемы различного характера.*

*Использование компьютера на уроках позволяет учителю значительно уменьшить время на подготовку наглядного материала, повысить его качество, что положительно влияет на интерес самого урока, делая его более современным и разнообразным. Интегрированное использование знаний по различным разделам математики, физики и информатики позволяет реализовывать межпредметные связи и способствует ознакомлению учащихся с элементами исследовательского подхода. Понятно, что одной из основных причин использования современных информационных технологий в процессе обучения математике в школе является возможность моделирования различных объектов. Использование графических возможностей позволяет сделать уроки более содержательными и эффективными, а использование анимации позволяет повысить интерес к изучению предмета и сделать его более понятным. Особенно это касается разделов стереометрии, которые, как известно, сложны для понимания учащимися.*

*В статье освещено современное состояние проблемы использования динамических сред при преподавании математики в школе. Показано, как интересно и без особых трудностей строить многогранники с помощью онлайн сервисов. Рассмотрены динамическая геометрическая среда GeoGebra и графический калькулятор Desmos, определены основные их возможности и обоснована целесообразность их использования, сделан сравнительный анализ. Приведен пример задачи, развязанной с помощью динамической среды GeoGebra и графического калькулятора Desmos.*

*Данная работа поможет учителю раскрыть необходимость поисков различных форм и методов использования информационных технологий в учебном процессе в школе, чтобы сделать уроки по-настоящему продуктивными, а процесс обучения интересным.*

*Ключевые слова: динамичная среда, графический калькулятор, GeoGebra, Desmos, интерактивные компьютерные модели, информационные технологии.*

# **USING A DYNAMIC ENVIRONMENT IN TEACHING MATH**

# **I. V. Voronova, T. V. Turka, A. V. Stopkin**

*Nowadays, scientific and technical development places new demands on the provision of educational services. It is clear that education must correspond to the current trends of our country, and this is impossible without a deep computerization of the educational process. The use of information technology in education has a positive effect on the harmonious development of personality, the formation of creativity and the ability to solve problems of various kinds.*

*Using a computer in the classroom allows the teacher to significantly reduce the time for the preparation of visual material, improve its quality, which has a positive effect on the curiosity of the lesson, making it more modern and diverse. The integrated use of knowledge from different sections of mathematics, physics and computer science allows to implement interdisciplinary links and helps to acquaint students with the elements of the research approach. It is clear that one of the main reasons for the use of modern information technology in the process of teaching mathematics at school is the ability to model a variety of objects. The use of graphics allows you to make lessons more meaningful and effective, and the use of animations can increase interest in learning the subject and make it more understandable. This is especially true of sections of stereometry, which are known to be difficult for students to understand.*

*The article highlights the current state of the problem of using dynamic environments in teaching mathematics at school. It is shown how interesting and without much difficulty to build polyhedra with the help of online services. The dynamic geometric environment GeoGebra and the graphic calculator Desmos are considered, their main possibilities are defined and expediency of their use is substantiated, the comparative analysis is made. An example of a problem solved with the help of the dynamic environment GeoGebra and the graphing calculator Desmos.*

*This article will help teachers to reveal the need to find different forms and methods of using information technology in the educational process at school to make math lessons truly productive and the learning process interesting.*

*Key words: Dynamic environment, graphing calculator, GeoGebra, Desmos, interactive computer models, information technology.*

**Воронова Ірина Віталіївна –** студентка фізико-математичного факультету ДВНЗ «Донбаський державний педагогічний університет» (м. Слов'янськ, Україна). E-mail: [iryna.voronova.779@gmail.com](mailto:iryna.voronova.779@gmail.com)

**Воронова Ирина Витальевна** – студентка физико-математического факультета ГВУЗ «Донбасский государственный педагогический университет» (г. Славянск, Украина). E-mail[: iryna.voronova.779@gmail.com](mailto:iryna.voronova.779@gmail.com)

**Voronova Iryna Vitaliivna** – student of Faculty of Physics and Mathematics, SHEI "Donbass State Teaching's Training University" (Sloviansk, Ukraine). E-mail: [iryna.voronova.779@gmail.com](mailto:iryna.voronova.779@gmail.com)

**Турка Тетяна Вікторівна** – кандидат фізико-математичних наук, доцент кафедри методики навчання математики та методики навчання інформатики ДВНЗ «Донбаський державний педагогічний університет» (м. Слов'янськ, Україна). E-mail: [tvturka@gmail.com](mailto:tvturka@gmail.com)

**Турка Татьяна Викторовна** – кандидат физико-математических наук, доцент кафедры методики обучения математики и методики обучения информатики ГВУЗ «Донбасский государственный педагогический университет» (г. Славянск, Украина). E-mail: [tvturka@gmail.com](mailto:tvturka@gmail.com)

**Turka Tetiana Viktorivna** − Associate Professor of the Chair of Teaching Methods of Mathematics and Teaching Methods of Computer Sciences, Ph. D., SHEI "Donbas State Teachers' Training University" (Sloviansk, Ukraine). E-mail: [tvturka@gmail.com](mailto:tvturka@gmail.com)

**Стьопкін Андрій Вікторович** – кандидат фізико-математичних наук, доцент, доцент кафедри математики та інформатики ДВНЗ «Донбаський державний педагогічний університет» (м. Слов'янськ, Україна). E-mail: [stepkin.andrej@gmail.com](mailto:stepkin.andrej@gmail.com)

**Стёпкин Андрей Викторович** – кандидат физико-математических наук, доцент кафедры математики и информатики ГВУЗ «Донбасский государственный педагогический университет» (г. Славянск, Украина). E-mail: [stepkin.andrej@gmail.com](mailto:stepkin.andrej@gmail.com)

**Stopkin Andrii Viktorovych** – Associate Professor of the Chair of Mathematics and Computer Sciences, Ph. D., SHEI "Donbass State Teaching's Training University" (Sloviansk, Ukraine). E-mail[: stepkin.andrej@gmail.com](mailto:stepkin.andrej@gmail.com)